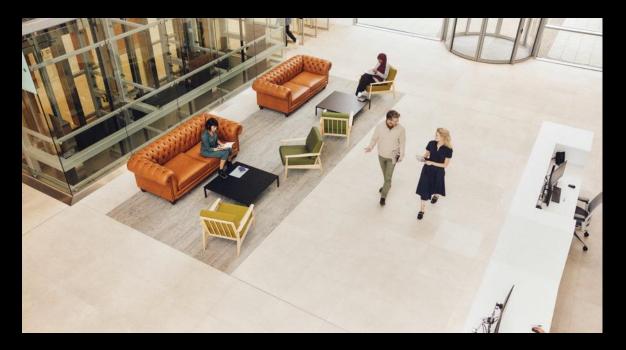

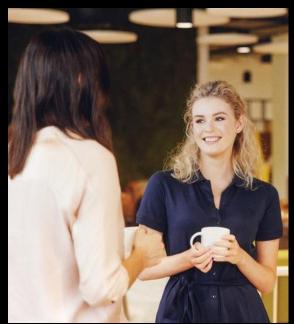

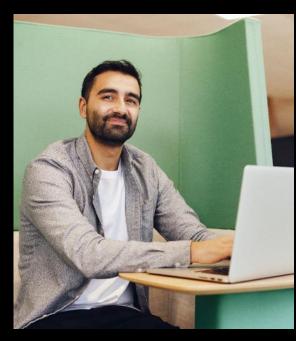

# Remittances Sage 50 Accounts.

**Michael Cox** 

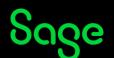

## Contents

Introduction

**Print/Email option availability** 

**Demonstrations – Generating Remittances** 

- Standard / Professional
- Essentials

**Emailing remittances** 

**Further support** 

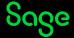

## Remittances.

#### Introduction

- Sending a remittance with your payment to your supplier helps to reduce errors and payment queries.
- It shows your supplier exactly which invoices you've paid.
- It's quick and easy to generate a remittance at the same time as you post your supplier payment.

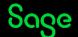

## Remittances.

## **Print/Email option availability**

| Sage 50 Accounts        | Single | Batch |
|-------------------------|--------|-------|
| Essentials              | Yes    |       |
| Standard / Professional | Yes    | Yes   |

#### To check

- Title bar
- Help > About > Licence Information > Variant

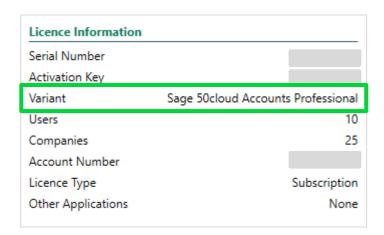

## Demonstrations.

## **Generating Remittances**

- **Essentials**
- Standard / Professional

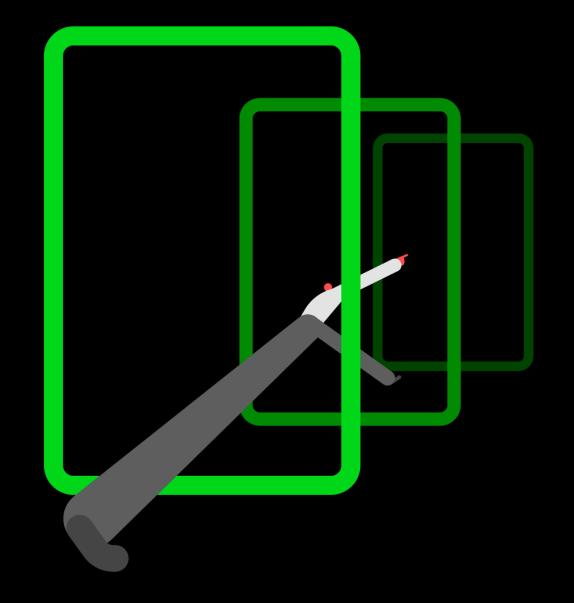

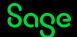

## Remittances.

#### **Emailing remittances**

- Sage 50 Accounts makes it easy to email documents, meaning that sending invoices, orders, remittances and completing your statement run is a quick and simple task.
- Send your remittances individually or in a batch.
  - Note batch option not available in Essentials.
- A default layout contains settings to work with Microsoft Outlook.
- Layouts can be configured to work with Webmail, using SMTP settings.
  - Details in our Help Centre <u>Use webmail to email documents</u>
- Two areas to amend/apply email settings:
  - Email Defaults
  - Report Designer

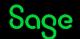

## **Upcoming Webinars**

## **Upcoming**

What's new in v29

**VAT Return** 

Nominal Records

Company Credit Cards & Employee Expenses

Year End

Customer & Supplier Defaults

## **Key Topics**

#### **Importing Records**

Tues 14 Mar 2pm

#### **User Management**

Wed 15 Mar 2pm

#### **Emailing Invoices - Parts 1 & 2**

Recordings available > Watch now

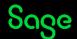

## Thank you!

Please take a minute to complete the short exit survey as you leave.

You'll receive a follow-up email later today.
This includes links to register for future webinars and to watch recordings.

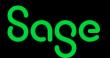